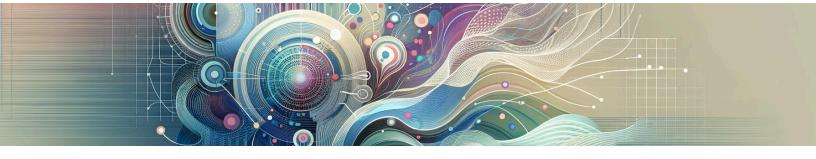

# **Artificial Intelligence for Teachers**

## **Introduction:**

Welcome to our AI workshop! Through this workshop, we will discover how different AI tools can support teachers' teaching, enhance student engagement, and reduce teacher time on non-teaching tasks.

Please check the document's left side for the outline of the different AI programs, activities, and sections (please refer to the right-side image for guidance).

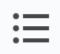

If the outline is not visible, click the icon shown in the upper left-side part of the document to view it easily.

The purpose of this document is to guide you in selecting an appropriate AI application for what you need support with — ChatGPT, MagicschoolAI, or Eduaide. You will then (with your chosen application) experiment with the different activities provided.

#### Outline

Artificial Intelligence for Tea...

Introduction

X

Explore... Test out one, two, ...

Additional Resources

#### **ChatGPT Activities**

Link for ChatGPT

Lesson Plan Generation: (Ch...

Unit Plan Generation: (Chat...

Miscellaneous Thoughts, Ac...

Report Card Comments Gen...

Specific Tasks to Complete

I hope you enjoy your exploration of Artificial Intelligence and don't hesitate to reach out if you have any questions, comments, or feedback.

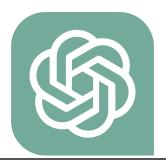

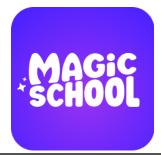

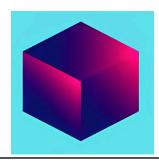

**ChatGPT link** 

MagicSchool AI link

**Eduaide AI link** 

# Resources

## **Additional Artificial Intelligence Tools for Teachers**

| ChatBots                        | Bing Chat                     | Perplexity     | Google Bard              | PI                         |
|---------------------------------|-------------------------------|----------------|--------------------------|----------------------------|
| Visual & Design                 | Bing Image<br>Creator         | Pictory        | Canva Classroom<br>Magic | Adobe Express with Firefly |
| Lesson and Content<br>Creation  | Curipod                       | Diffit         | Education Copilot        | Khanmigo                   |
| Teaching Aides                  | Gotfeedback by<br>Gotlearning | Grammarly      | Goblin Tools             | ChatPDF                    |
| Quiz/Assessment<br>Generators   | Questionwell                  | Formative AI   | Quizizz AI               | Conker AI                  |
| Collaboration and Communication | Figjam Jambot                 | Summarize.Tech | Parlay Genie             | Goblin Tools               |

### **Websites for Additional Information**

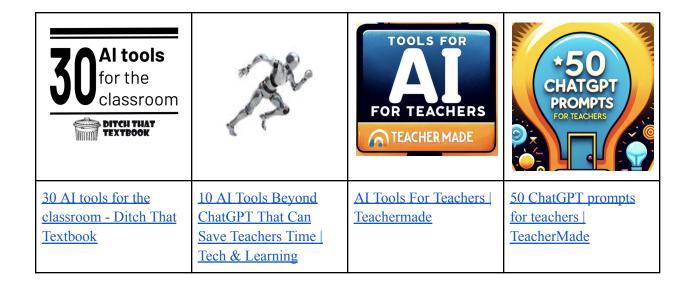

# **ChatGPT Activities**

For a hands-on experience with how ChatGPT can help you with teaching tasks, please check out the activities below. They're fun and easy to try!

## **Lesson Plan Generation:**

Try the prompts below to see how to make a lesson plan with ChatGPT. Remember, the first draft of the lesson plan that you generated might not be perfect. You must keep tweaking it with ChatGPT until it fits just right for what you need. This is called a 'feedback loop'.

### **Examples of prompts:**

- "Create an engaging opening for a lesson about [chosen topic]."
- "Provide three hands-on activities for [topic] that will engage eighth graders."
- "Design a short quiz to test understanding of [topic] at the grade three level."
- "Find connections between [topic] and other subjects."
- "Replace [step 3] with a more interactive element."
- "Change the lesson to include more hands-on activities instead of lecture-style teaching."
- "Condense the lesson plan to fit a 45-minute timeframe."
- "Design a lesson plan outline for [subject] that encourages student-led learning."
- "Construct a step-by-step guide for a hands-on experiment related to [topic]."
- "Develop a lesson plan that includes peer-teaching elements for the concept of [topic]."
- "Build a lesson plan for [topic] that incorporates gamified learning activities."
- "Organize a lesson plan for [topic] that uses inquiry-based learning strategies."
- "Create a lesson plan that includes a creative arts activity to explain [topic]."
- "Create a lesson plan that applies project-based learning to the concept of [topic], with a presentation at the end."

## **Unit Plan Generation**

Every time you start teaching a new unit, even if it's familiar territory, it's smart to discuss your plans with someone, and AI can be that partner for you!

### **Your Activity**

- Pick a subject (i.e. Science)
- Choose a specific unit within that subject (i.e. Astronomy)
- If you're using ChatGPT 4 (the paid version), you can ask it to pull up content objectives and curricular competencies to work with from the BC Curriculum.
- If you're working with ChatGPT 3.5 (the free version), you must provide these details.
- Explain to ChatGPT what the unit needs to cover regarding content areas and what elements you'd like to include, such as experiments, quizzes, or a final project.
- ChatGPT will draft a basic unit plan. From there, engage in a back-and-forth conversation with it (feedback loop), tweaking and refining the plan to suit your classroom needs.

#### Example of prompts - in order - I used for Grade 6 Astronomy Unit

- "Generate a 12-lesson unit plan for Grade 6 Astronomy, following the British Columbia curriculum. Include a mid-unit quiz, a final project, and two lab sessions."
- "Here are the specific curriculum content objectives I need to address: [...]. Please adjust the unit plan to ensure all these topics are included."
- "Divide each lesson into segments to fit a 50-minute class period, ensuring you use a variety of activities."
- "Give me a detailed structure of Lesson #1 for a 50-minute class, including the introduction, main activity, and wrap-up."
- "What key concepts and knowledge areas must I cover in the Grade 6 Astronomy unit as per the BC curriculum guidelines."
- "Give me a list of five engaging lab activities suitable for a Grade 6 Astronomy unit that can be completed within a class period."

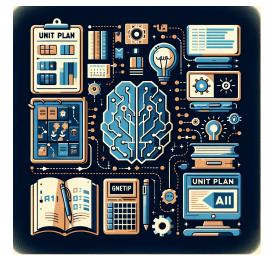

## **Innovative Classroom Strategies and Ideas**

ChatGPT can be incredibly helpful in assisting with various teaching tasks. Here are some different ways to use it:

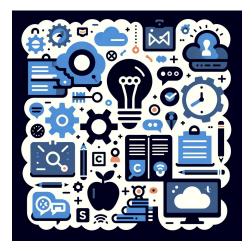

- "Help me draft a reply to a parent's email by suggesting key points to address their concerns."
- "Here's a news article: [paste link or text here]. Can you suggest an activity to help students learn the main ideas from it?"
- "I'm looking for a 45-minute team-building activity for my students that's engaging and fun. What do you suggest?"
  - "What are some exciting field trip ideas for Grade 8

students in Victoria?"

- "What's an interesting club I can start at school this spring that students will enjoy?"
- "I have a student who often talks during class. What strategies can I use to address this behaviour effectively?"
- "Can you tell me about some emerging educational trends valuable for my professional development?"

Feel free to ask about these or any other topics you need assistance with!

## **Report Card Comments**

Personalize your report card comments by collaborating with ChatGPT. Guide the AI to understand your unique writing style and the specific things that you wish to be included in each student's report. Begin by sharing examples of your past comments, key phrases you prefer, and the tone you aim to convey. Through conversations with ChatGPT, you can train it to follow your approach, ensuring that every comment is structured to reflect both your standards and the individual achievements of your students. This process allows you to create meaningful and consistent comments for your report cards efficiently.

Please see the section 'Add-On Report Cards (ChatGPT)' for further details and examples.

### **Initial Prompts**

- "Create a positive comment for a student who is proficient in math but is struggling with active engagement with the activities and material."
- "Create a constructive comment for a student who has improved reading comprehension this past term."
- "Create an encouraging comment for a student who participates actively but needs to work on time management."
- "Write a supportive comment for a student facing challenges with respectful group activities."

### **Additional Prompts**

- "Do not use high-vocabulary words please simplify."
- "Ensure you are using the proficiency scale language when evaluating student work."
- "Please use simple, easy-to-understand language suitable for all parents to comprehend."
- "Use the proficiency scale language per our school's standards when commenting on student performance."
- "Ensure comments include both positive feedback and areas for improvement."
- "Focus on student growth and progress throughout the year in your comments."
- "Make sure the language is culturally sensitive and inclusive."
- "Provide specific examples of student achievements or areas needing growth in your comments."
- Include suggestions for further development or strategies for improvement."
- "Tailor comments to reflect the individual characteristics and learning journey of each student."
- "Maintain a professional and respectful tone throughout the comments."
- "Keep the comments concise and clear, avoiding unnecessary elaboration."

## **Keys to Success**

- You can give ChatGPT a list of words, sentences, and 'word vomit' that it will then take and put into sentences and use correct grammar.
- You need to ensure that you give ChatGPT certain criteria so that it knows what you need.
- The best way to find success with this is to get into a feedback loop with the AI regarding what it produces, what needs to be changed, and what you are looking for.

## **Structured Activity Guide**

### **Creating Interactive Historical Scenarios**

<u>Instruction:</u> Ask ChatGPT to create a narrative or dialogue set in a specific historical period. Include details like key figures, events, and cultural aspects.

<u>Example Prompt:</u> "Generate a dialogue between two key figures during the Confederation of Canada discussing their differing viewpoints. Include historical context and potential consequences of their decisions."

### **Creating Science Experiments**

<u>Instruction:</u> Request a detailed science experiment plan. Specify the topic, available materials, and educational objectives.

<u>Example Prompt:</u> "Create a science experiment plan for Grade 8 students on renewable energy. List materials that can be easily sourced in a classroom and include steps, safety measures, and expected results."

### **Developing Math Problem Sets with Real-Life Scenarios**

<u>Instruction:</u> Ask for math problems based on real-life scenarios. Specify the math topic and a real-world context.

<u>Example Prompt:</u> "Generate a set of algebra problems for Grade 8 students themed around environmental conservation. Include problems on calculating carbon footprints and resource conservation using linear equations."

### **Creating Language Arts Writing Prompts and Analysis Guides**

<u>Instruction:</u> Request creative writing prompts or literary analysis questions. Specify any themes, genres, or literary elements to focus on.

<u>Example Prompt:</u> "Provide a list of creative writing prompts for a Grade 8 class that focuses on the theme of adventure. Also, generate a set of questions for literary analysis of 'The Outsiders' by S.E. Hinton, focusing on character development and themes."

# **MagicSchool AI Activities**

Dive into the world of AI and discover how it can enhance your teaching with these engaging and straightforward activities!

#### For navigating MagicSchoolAI, here are some helpful pointers

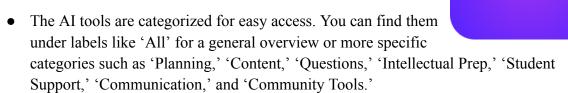

• Use the toolbar at the top of the screen to smoothly move between these options and explore the features that MagicSchoolAI offers (see below)

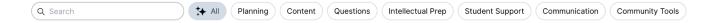

### On the left side of the website, you'll find several navigation options to enhance your experience

- Magic Tools: This is your go-to spot for discovering activities designed to integrate AI into your teaching.
- Raina (Chatbot): Engage with this AI generative program, akin to ChatGPT, for interactive learning and support.
- **Output History:** Browse through a compiled list of your previous requests and creations made with MagicSchoolAI.

## **Text Rewriter:**

Use the search bar to locate the 'text rewriter' tool. You can then input any text you wish, such as a piece from a news article or a scientific paragraph. In the 'Rewrite so that' field, state the desired adjustment, such as 'lower reading level' or 'explained differently.' This function is also accessible through the "Text Leveler" feature, offering similar abilities for modifying your text.

## **Youtube Video Questions**

To create questions based on educational YouTube videos, follow these steps:

- Use the search bar to find the 'Youtube Video Questions' tool.
- Enter the link to a video connected with the unit you're teaching.
- Choose the appropriate grade level for your students discussing their differing viewpoints.
- Select the questions you want to answer.
- Specify the number of questions you need.
- Click on 'Generate' to create your custom set of questions.

## Youtube Video Summarizer

To create a summary of a YouTube video suitable for your students and to your desired length, follow these instructions:

- Decide on the length of the summary you need (e.g., 1 paragraph, 1 page, 500 words).
- Input the Video ID or the full YouTube URL of the video you wish to summarize.
- Click on 'Generate' to create your customized video summary.

## **Math Story Word Problems**

To create a custom math word or story problem connected to your teaching objectives and a fun story topic, simply follow these steps:

- Choose the grade level of your students to ensure the problem's difficulty is appropriate.
- Decide how many questions you want to create based on the story or concept.
- Clearly state the mathematical concept, objective, or topic you focus on.
- Give a specific story topic to base the problem, such as a "Taylor Swift Concert."

## **Song Generator**

To create a custom song on any topic set to the melody of your chosen song, here's what you need to focus on the matter of your song. For example, "A song about cellular life."

- Jot down important details or facts you want to include in your song. For instance, "Cells can be unicellular or multicellular. Some are prokaryotic, others are eukaryotic, but all are living entities."
- Choose an artist and one of their songs for your custom song. For example, "Taylor Swift
   Cruel Summer."

## **Additional Choices to Explore**

| Text Translator | Choice Board (UDL)  | Unit Plan Generator      | Text Proofreader |
|-----------------|---------------------|--------------------------|------------------|
| Decodable Texts | Exemplar/Non-Exempl | Behavioural Intervention | Sports Practice  |
|                 | ar Text             | Ideas                    | Plan for Coaches |

## **Structured Activity Guide**

### **Designing Virtual Field Trip**

<u>Task:</u> Use MagicSchool AI to create a virtual field trip for a historical event or location relevant to the Social Studies curriculum.

<u>Instruction:</u> "Design a virtual field trip to Ancient Egypt. Include interactive elements like clickable information points about major landmarks, such as the Pyramids and the Nile River, and a Q&A session with a virtual guide portraying an Egyptian historian."

#### **Interactive Science Lab Simulations**

<u>Task</u>: Develop a simulation where students can experiment with different variables in a safe, virtual environment.

<u>Instruction:</u> "Create a simulation of an ecosystem lab where students can adjust factors like temperature, rainfall, and species introduction to observe the effects on the ecosystem balance."

#### **Mathematical Concept Explainers and Practice Tools**

<u>Task:</u> Generate explainer videos or interactive tools for complex mathematical concepts, followed by a set of practice problems.

<u>Instruction:</u> "Develop an interactive explainer for algebraic equations, including a tool where students can input different equations and see the graphed results. Follow this with practice problems that students can solve interactively."

# **Eduaide AI Activities**

## **Overview Statement**

Eduaide stands out as a versatile content generator for educators. Initially, navigating its features might seem challenging, but with some practice, it becomes a familiar tool.

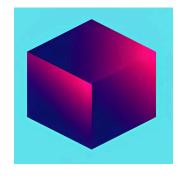

#### **How to Use Eduaide**

• Start by Selecting Grade and Subject: Located in the middle-top section of the screen, this initial step helps ensure that the content meets your specific teaching needs.

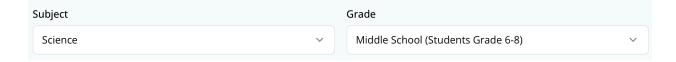

- Eduaide offers a selection of **topics** to enhance teaching and learning practices. These topics include:
  - Planning
  - o Information Objects,
  - o Independent Practice,
  - Cooperative Learning,
  - o Gamification,
  - o Questions

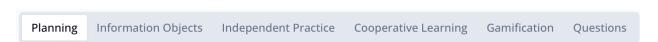

• Within each **main category**, you'll find **sub-categories** that offer resources for lesson planning, evidence statements, activities, unit plans, rubric revisions, reading comprehension, research projects, and more.

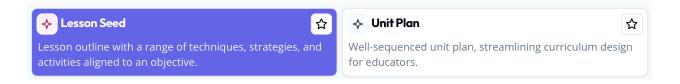

#### • Generate Custom Content

- Choose a subcategory that aligns with your current teaching focus.
- Scroll to the bottom of the page to the 'Topic or Keywords' section.
- Enter detailed information or keywords related to your teaching to ensure the generated content is tailored to your classroom's needs.

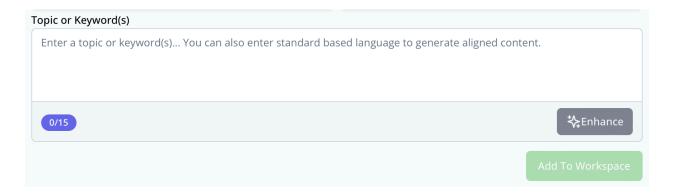

#### Customize and Enhance

- After entering your specifics, click 'Add To Workspace' to create preliminary content.
- Use the 'Enhance' option to refine the content further.
- Once satisfied, select 'add to workspace' to incorporate the customized material into your planning.

Eduaide is designed to make lesson planning and content creation more efficient and personalized. With its comprehensive selection of topics and the ability to customize content, Eduaide helps teachers create engaging and compelling learning experiences.

#### **Additional Tools in Eduaide**

On the website's left-hand side, you'll find a suite of tools designed to enhance and simplify your educational planning and content creation

• **Generator:** This feature allows you to craft customized content tailored to your specific teaching needs and objectives.

- Assistant: Think of this as your AI-powered teacher's aide, ready to help you draft documents, including email outlines, class announcements, newsletter frameworks, letters of recommendation, syllabus starters, substitute plans, and report card comments.
- **Feedback Bot:** Offers comprehensive feedback on your written content, covering spelling and grammatical errors, syntax, semantics, and personalized suggestions for improvement.
- Chat: Engage with this AI chat feature, similar to ChatGPT, for real-time learning support and interactive guidance.
- **Assessment Builder:** A tool dedicated to constructing formative and summative assessments, allowing for a tailored evaluation approach.
- **History:** Here, you can revisit and access your previous requests and generated content, ensuring you never lose track of your valuable work.

## **Planning**

Planning Information Objects Independent Practice Cooperative Learning Gamification Questions

#### **Unit Plan Generation**

To create a customized unit plan using the platform, follow these steps:

- Begin by entering your subject and grade level in the designated area at the top of the page, on the left side.
- Look for the 'Unit Plan' option, highlighted in blue or purple. Click on this box to start the process.
- Scroll to the bottom of the screen to the left-hand side, where you'll find a box labelled 'Topic or Keywords.' Here, input detailed information about the desired structure of your unit plan, including key topics and activities you intend to include.
- After entering your details, press the 'enhance' button to refine and expand your initial plan based on the provided information.

- Click 'add to workspace' to save and incorporate the generated unit plan into your collection of resources.
- As the AI generates your unit plan, navigate to the Pairs' section at the bottom. Select 'Lesson Seed' from this menu to automatically generate related activities, assignments, and strategies for direct instruction tailored to your unit plan.

To design rubrics that offer criteria and feedback for student assignments, follow these steps:

- Within the planning section, locate and select the 'Rubric' option.
- Enter details about how you want the rubric to look, have, or include, ensuring you mention the structure and critical elements or criteria you wish to evaluate.
- Click 'enhance' to have the AI refine your initial input and further develop the rubric based on your specifications.
- After finalizing the rubric, press 'add to workspace' to save it. This action incorporates the rubric into your collection of teaching tools, making it accessible for future use.

## **Additional Choices to Explore**

| Lesson Seed | Prior Knowledge and Scaffolding | Evidence Statements |
|-------------|---------------------------------|---------------------|
|-------------|---------------------------------|---------------------|

## **Information Objects**

Planning Information Objects Independent Practice Cooperative Learning Gamification Questions

#### **Slides Outline**

To create an outline for slideshows, follow these steps:

- From the top navigation bar, select 'Information Objects.'
- Within this category, look for and select the 'Slides Outline' option.
- In the 'Topic and Keywords' section, input a comprehensive description of what your slideshow will cover. For example, "creating a slideshow to introduce students to the similarities and differences between prokaryotic and eukaryotic cells."

- Click on 'enhance' to refine your initial input, allowing the system to develop a more detailed and structured outline based on your specifications.
- Once satisfied with the enhanced outline, press 'add to workspace.' This action saves your slideshow outline, making it accessible for further development and use in your teaching materials.

### **Notes Outline**

To develop an outline for class notes or scaffold student writing, follow these steps:

- From the top navigation menu, choose 'Information Objects.'
- Look for the 'Notes Outline' option within this category and select it.
- In the 'Topic and Keywords' section, specify the subject matter for creating a notes outline. For instance, "scaffolding student writing on the similarities and differences between prokaryotic and eukaryotic cells."
- Press 'enhance' to refine your initial input. This step allows the system to generate a more comprehensive and structured outline based on your details.
- After finalizing the notes outline, click 'add to workspace.' This saves the outline in your workspace, ready for classroom instruction or as a guide for student note-taking.

## **Additional Choices to Explore**

## **Independent Practice**

Planning Information Objects Independent Practice Cooperative Learning Gamification Questions

### **Extension Worksheet**

To generate worksheets that reinforce classroom concepts through various question types, follow these steps:

• Click on 'Extension Worksheet' from the options available.

- In the 'Topic or Keyword' box, describe the content you want the worksheet to cover, ensuring it aligns with what has been taught in class.
- Press 'enhance' to allow the system to process and improve your initial request, tailoring the worksheet to meet your educational needs better.
- After the enhancement process, click 'add to workspace' to save the worksheet. This action makes it readily available for use in your teaching.
- The generated worksheet can include various questions, such as multiple choice, vocabulary matching, reading comprehension questions, riddles for critical thinking, and more, providing a comprehensive review of the covered topic.

# **Additional Sub-Categories Worth Visiting**

| Cooperative Learning |                       | Gamification         |                | Questions |              |           |
|----------------------|-----------------------|----------------------|----------------|-----------|--------------|-----------|
|                      |                       |                      |                |           |              |           |
| Plannin              | g Information Objects | Independent Practice | Cooperative Le | arning    | Gamification | Questions |
|                      |                       |                      |                |           |              |           |
| Plannin              | g Information Objects | Independent Practice | Cooperative Le | arning    | Gamification | Questions |
|                      |                       |                      |                |           |              |           |
| Planning             | Information Objects   | Independent Practice | Cooperative Le | arning    | Gamification | Questions |

# Add on - Report Cards (ChatGPT)

ChatGPT can significantly help teachers during the report card season by serving as a supportive assistant, not a substitute. It's essential to use it ethically. Typically, I maintain a separate document detailing each student's performance, highlighting their strengths, areas needing improvement, and recommended goals for advancement. This document, often in bullet points or brief notes—sometimes called 'word vomit'—can be inputted into ChatGPT. The AI then assists in crafting well-structured sentences and performing proofreading tasks.

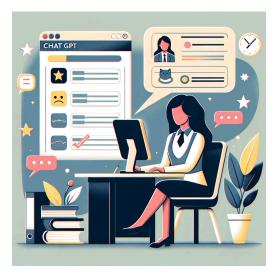

*Disclaimer:* Always review the generated comments carefully to ensure they accurately reflect your observations and the intended tone. It's crucial that the language remains clear and accessible to families, aligning with your professional judgment and educational goals.

# **Advisory Comments**

To generate personalized advisory report card comments using ChatGPT, prepare a detailed prompt outlining your criteria and label it 'Advisory Comments Criteria' for easy reference. Input this prompt into ChatGPT before starting your report cards to ensure your comments are individualized, personalized, and accurate.

### **Advisory Comments Criteria**

When creating report card comments for my Grade 8 students, please adhere to the following guidelines: The tone should remain formal yet positive, focusing on providing evaluative and commendatory feedback that is both descriptive and specific. Aim to support and constructively address each student's strengths and areas for improvement, along with my goals for their development. Ensure the language is straightforward, steering clear of complex terms such as 'exhibits,' 'commendable,' 'notable,' 'impressive,' 'etiquette,' 'harmonious,' and 'amiable.' Comments should be concise, limited to a paragraph of no more than eight

sentences, and refer to students by their first name only. In terms of punctuation, minimize commas, except when listing items, in which case the Oxford comma is required for clarity.

### **Important Points to Remember**

- When working with ChatGPT 3.5 (the free version), it's important to regularly remind the AI of the specific criteria you've set for each report card comment to ensure consistency in your comments.
- If you're using ChatGPT 4 (the paid version), you can teach it your unique writing style. By sharing examples of your past comments, you can make adjustments and provide input throughout the process. ChatGPT 4 is designed to remember your preferences and expectations in detail, which allows for a more personalized and efficient process.

Here is a list of things that I generally like to comment on for each student - point form - on a Google Document. I list these under their name and then have 3 or 4 headings regarding their strengths, challenges, goals, and IEP.

| Main Sections for Each Student |                          |                          |                     |  |
|--------------------------------|--------------------------|--------------------------|---------------------|--|
| Strengths                      | Areas for<br>Improvement | Teacher Directed<br>Goal | IEP (if applicable) |  |

### Areas of Student Progression, Observation, and Social/Emotional Learning

*Note:* I try to mention most, if not all, for each student in the advisory comments

| Attitude                     | Character              | Interactions (adults and peers) |
|------------------------------|------------------------|---------------------------------|
| Responsibility               | Attendance (if needed) | Academic progress               |
| Work habits                  | Social 'connectedness' | Communication skills            |
| Behaviour (Social/Emotional) | Participation          | Goal progress from last term    |

### Here is An Example of What I do with Planning.

| Strengths                                                                                                    | Areas for Improvement                                                                                                    | Teacher Directed<br>Goal                                                                                                    |
|----------------------------------------------------------------------------------------------------|----------------------------------------------------------------------------------------------------|----------------------------------------------------------------------------------------------------|
| Determined, kind, respectful Attentive, always on task, does their job without needing to be reminded Positive attitude, positive interactions with adults and peers Showcases strong sense of responsibility with work completion and attendance Has shown determination with different subject areas leading to academic success Great work ethics Socially connected but knows when it's appropriate to talk or not Great communication skills - able to identify needs, wants and wishes. It's great to see you involved with the school basketball team. | It would be good to see you participating in class discussions.  Proving that vocalizing information affects student learning. | To connect with me (teacher) if work is too easy, gone through too quickly, or needs more of a challenge. They have shown a solid foundation for many topic areas. |

## **Example (unedited)**

[Student] is a shining example in our class, known for their determination, kindness, and respect. They consistently demonstrate attentiveness, completing tasks without reminders and maintaining a positive attitude in interactions with adults and peers. Their strong sense of responsibility is evident in their work completion and attendance, contributing to their academic success in various subjects. [Student]'s excellent work ethic and ability to balance social connections and know when to focus on tasks is commendable. They also possess great communication skills, effectively expressing needs, wants, and wishes, and their involvement in the school basketball team is noteworthy. An area for improvement is participating more in class discussions, as vocalizing thoughts can enhance their learning experience. My goal for [Student] is to encourage them to communicate with me if they need more challenging material, given their solid academic foundation.

## **Example (edited)**

[Student] is a positive role model in our class known for their determination, kindness, and respect. They consistently demonstrate attentiveness during class time, completing tasks without reminders and maintaining a positive attitude in interactions with adults and peers. [Student] has a strong sense of responsibility shown through their work completion and attendance, contributing to their academic success in various subjects. [Student] 's strong work ethic and ability to balance social connections and know when to focus on tasks are noticed, acknowledged, and appreciated. They have also demonstrated great communication skills, effectively expressing their needs, wants, and wishes. It was great seeing their involvement in the school basketball team! They had an awesome season. An area for improvement for [student] is participating more during class discussions, as vocalizing thoughts can enhance their learning experiences. My goal for [Student] is to encourage them to communicate with me if they need more challenging material, given their solid academic foundation. Great job in term two, [student]!

## **Subject-Specific Comments**

Writing report card comments can be done in many ways, and using AI like ChatGPT has really helped me. It works best when I first teach the AI how I like to write and what I need. Then, I add my notes about each student.

ChatGPT comes in two types: the free version (3.5) and the paid version (4). If you use the paid version, ChatGPT can look up stuff to help make your comments better, like using the right words from your school's curriculum. If you're using the free version, you must put those words in yourself.

Don't be afraid to try different ways to see what works best. I use a special way for writing Advisory comments, but you might find another way that's better for you.

## **Example (unedited)**

[Student] has achieved proficiency in lab safety and practical work, showing great skill in following safety protocols and conducting experiments. In quizzes and the culminating project,

[Student] is at the developing stage, making steady progress and building their understanding. Their ability to question and predict in scientific contexts is developing, promising further growth. Overall, [Student]'s performance in Science 8 so far is proficient, indicating a solid grasp of key concepts with room for growth in test-taking and project work. With continued effort and focus, [Student] has the potential to move from developing to proficient in these areas, enhancing their overall scientific understanding.

## Example (edited)

[Student] has had a proficient second term in our learning of Plate Tectonics and Microbiology. They have achieved proficiency in lab safety and practical work, which shows they can follow safety protocols and conduct experiments. They completed an interesting and proficient project for our Biology unit by creating a cellular model of a eukaryotic cell and describing all the different organelles throughout their work. In our quizzes, [Student] is at the developing stage. They can show a developing level of understanding but can improve on their written scientific communication of ideas. Their ability to question and predict in scientific contexts is developing but is showing promise for further growth. Overall, [Student]'s performance in Science 8 so far is proficient, indicating a solid grasp of key concepts with room for growth in test-taking and project work. With continued effort and focus, [Student] has the potential to move from developing to proficient in these areas and enhancing their overall scientific understanding.